# **Проверка приложения к диплому**

Путь: ИСУ – Личный кабинет – Образование и наука – Приложение к диплому – Проверка приложения.

Возможность проверки данных в приложение к диплому открывается только после заполнения заявления на дополнительные сведения. Для просмотра приложения необходимо перейти в соответствующий пункт меню.

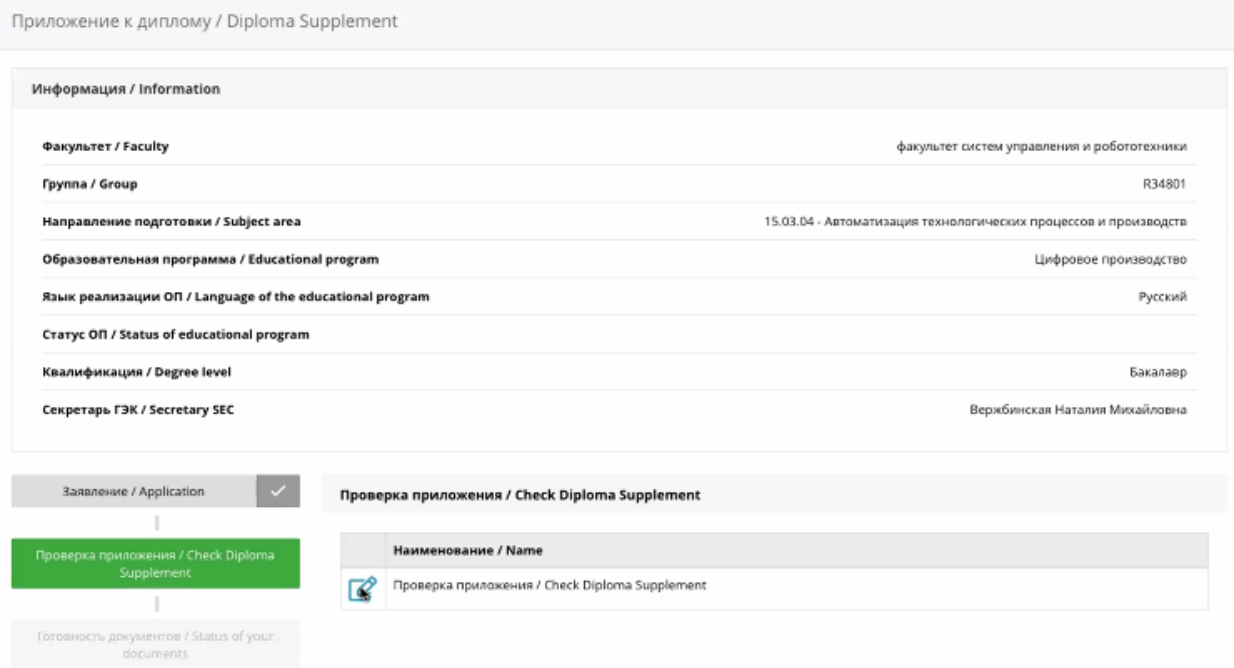

В карточке приложения информация разделена на блоки.

- 1. Сведения о выпускнике
- 2. Дисциплины
- 3. Дополнительные сведения

Необходимо внимательно проверить ВСЮ информацию перед подтверждением блока.

Написание ФИО и дата рождения должны **строго соответствовать паспорту**.

Документ о предыдущем образовании – это документ который был сдан в приемную комиссию при поступлении в Университет. Данные поступают из личной карточки студента, однако необходимо внимательно проверить наименование, год выдачи и страну, если документ был получен не в РФ.

При обнаружении любых ошибок в приложении обращаться в отдел государственной аттестации [oga@itmo.ru.](mailto:oga@itmo.ru)

Внимание! Информация на скринах приведена как пример, у каждого студента формируется набор данных в приложении в соответствии с его образовательной программой и данных указанных в заявлении на внесение дополнительных сведений.

 $\leftarrow$  Hasag / Back

.<br>не, которые попадут в ваше приложение к диплому. Необходимо проверить и подтвердить корректность данных в каждом блоке. Если вы обнаружили ошибку. Внимательно проверьте данн напишите своему секретарю ГЭК или в отдел государственной аттестации oga@itmo.ru. Не подтверждайте данные в блоке, где была обнаружена ошибка пока она не будет устранена. Carefully check the information that will be included in your Diploma Supplement. You must verify the contents of each section. If you have found a mistake, please write to your SEC secretary or to the Office of Academic Records at oga@itmo.ru. Do not confirm information in a section that contains an error until the error has been corrected."

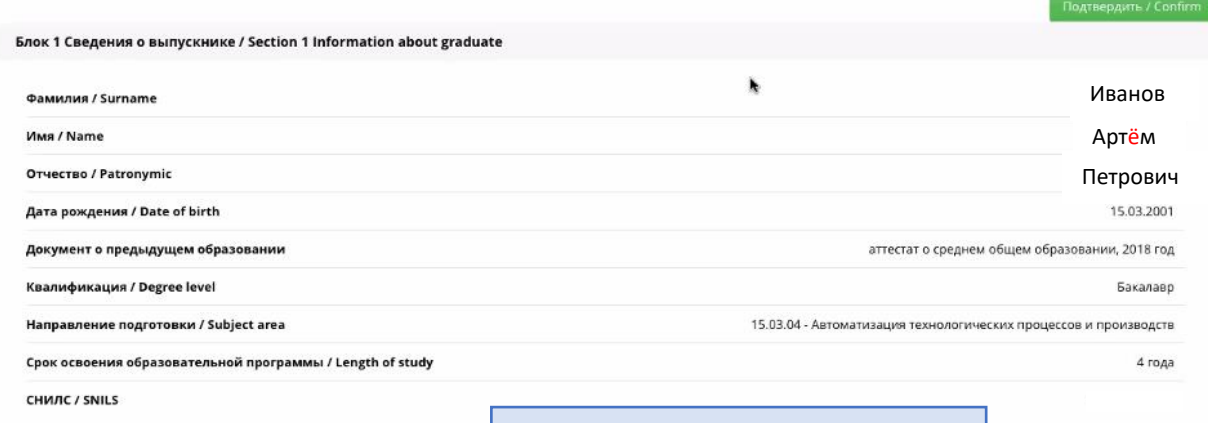

Средний балл на текущий момент

Средний балл / Average grade: 5 (нет оценок: 3)

Блок 2 Дисциплины / Section 2 Disciplines

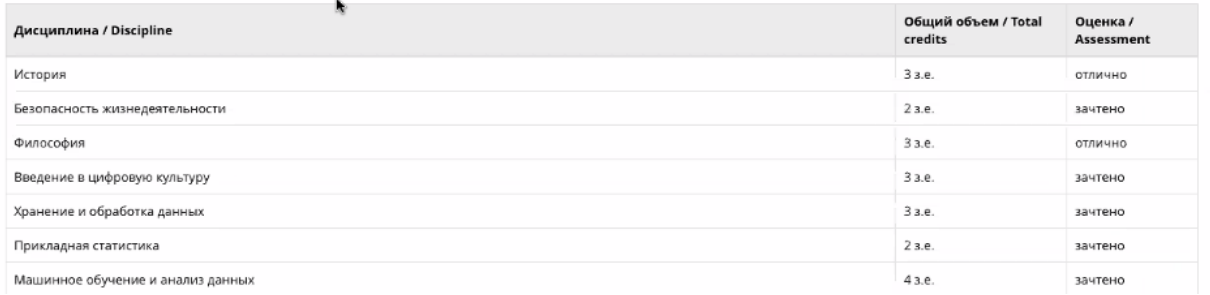

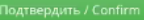

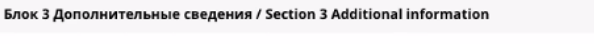

Наименование образовательной организации изменилось в 2019 году.<br>Прежнее наименование образовательной организации, - федеральное государственное автономное образование высшего образования "Санкт-Петербургский национальный исследовательский университет информационных технологий, механики и оптики".

Направленность (профиль) образовательной программы: Цифровое производство.

Если переименований вуза за период обучения по образовательной программе не было, то в приложении к диплому не указываются.

Если в заявлении были выбраны факультативные дисциплины, то они будут указаны в Блоке 2.

Все остальные сведения из заявления указываются в Блоке 3.

Важно! Данные по изучению части ООП в другом вузе по заявлению вносит секретарь ГЭК, пока он не внесет – данные в блоке отображаться не будут. Для внесения данных необходимо предоставить секретарю документы, подробнее указано при заполнении заявления на внесение дополнительных сведений.

При нажатии кнопки «Подтвердить / Confirm» будет обаятельный вопрос:

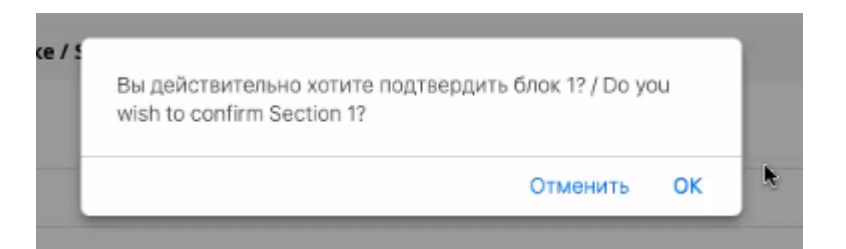

После подтверждения, кнопка исчезает и в информационном поле фиксируется дата подтверждения блока.

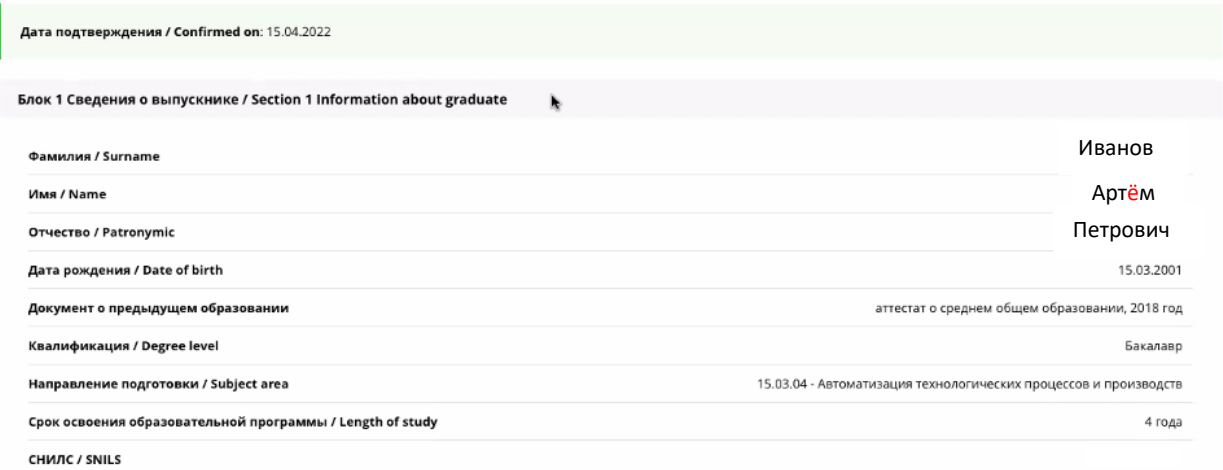

#### **Все данные необходимо подтвердить до начала ГИА.**

Оценка за преддипломную практику будет аналогична той, что будет проставлена в электронную зачетную книжку. После появления оценки за преддипломную практику возможно незначительное изменение среднего бала. Раздел остается доступным для просмотра, можно в любой момент зайти и посмотреть средний балл, и какая оценка была проставлена за практику.

Оценка за ВКР проставляется по результатам защиты на заседании ГЭК.

#### **После защиты ВКР.**

Можно зайти и проверить проставленную оценку за защиту в разделе «Проверка приложения». Отследить статус документов в разделе «Готовность документов / Status of your documents».

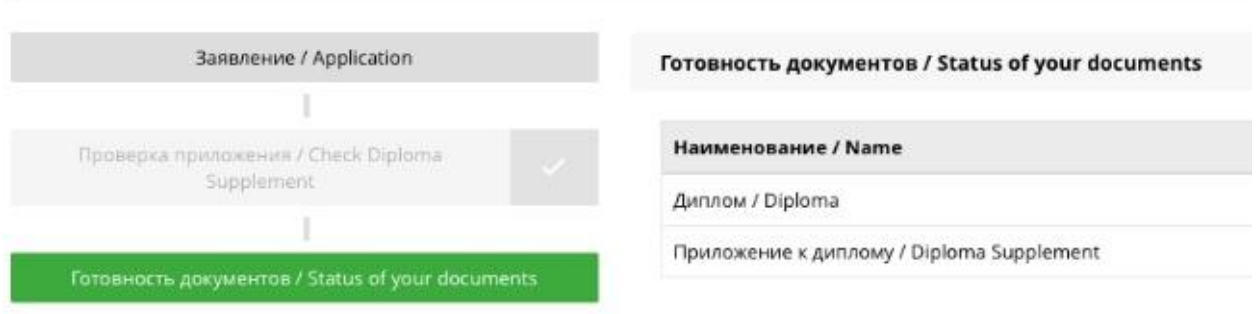

Студент получает два бланка:

- 1. Бланк диплома
- 2. Бланк приложения

Документы имеют разный срок готовности, который зависит от многих факторов.

## **О чем будут говорить статусы готовности документов:**

## **Диплом:**

\*На печати / Awaiting printing – внесены данные по защите ВКР, диплом печатается. Распечатан (на подписи) / Printed (awaiting signature) – документ распечатан и находится на подписи.

Готово / Completed – документ подписан.

## **Приложение к диплому:**

Проверено / Verified – данные, указанные в приложении к диплому проверены.

\*На печати / Awaiting printing – внесены данные по защите ВКР, приложение отправлено на печать секретарем ГЭК.

Распечатан (на подписи) / Printed (awaiting signature) – документ распечатан и находится на подписи.

Готово / Completed – документ подписан.

\*Документы печатает отдел государственной аттестации

*Каждый студент может увидеть данные по своему диплому (серия и номер документа) в электронной зачетной книжке.*